## **Editing multiline textual values**

Some properties can have more than one textual value, for example, the **Body** property of an opaque exp ression, the **Pre Condition** and **Post Condition** properties of a use case. You can use a special editor to edit multiline textual values.

Using the editor for multiline textual values, you can perform the following actions:

- Create a new value.
- Remove a selected value.
- Edit each value in the HTML editor separately.
- Reorder values.
- Strip long values (available only in the Specification window).

To strip long values, make sure that the Strip Multiline Text mode is turned on in the [Specificati](https://docs.nomagic.com/display/MD190/Specification+window) ⊕ [on window.](https://docs.nomagic.com/display/MD190/Specification+window)

The following table describes functions of buttons used in the editor.

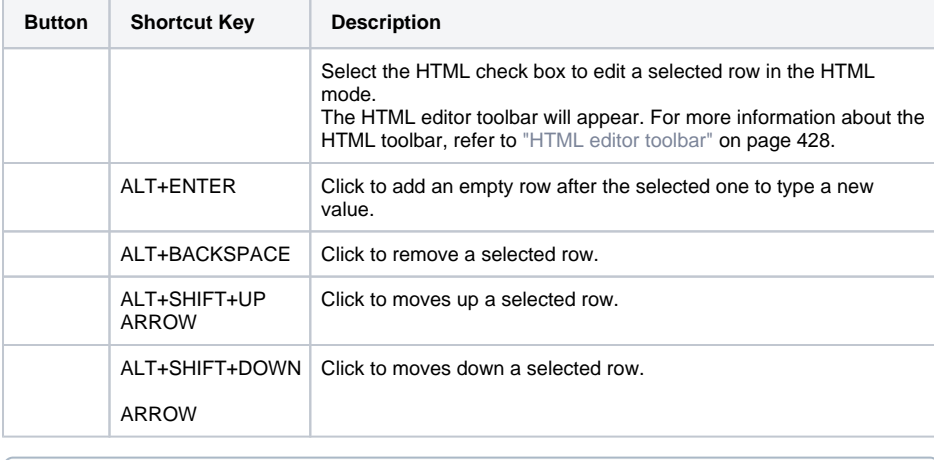

Mac OS users should use MAC shortcut key as an alternative for the ALT key.⊕